*Week 10 Image Data Analysis(2)*

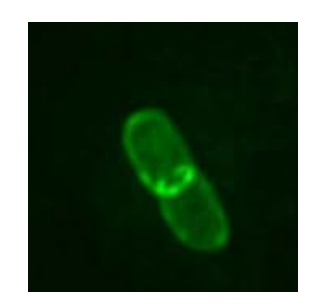

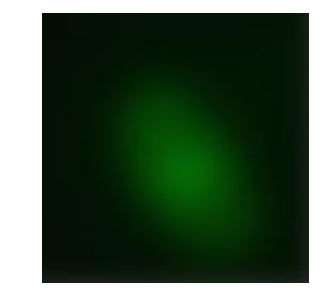

**Today** Open images with matlab Reading image and video files Thresholding Convolution

**Segmentation** 

- 1. Thresholding
- 2. Watershed

## How to open image files? Functions: dir, imfinfo

cd 'C:\Users\90539\Documents\Teaching\MBG5X\Exampledatasets\_nurhan\_KODMSON\_new'

```
Spfile=dir("*.tif')
moivepro = imfinfo(Spfile(5).name);
```

```
xsize = movieprop(1).Width,ysize = moviepro(1).Height;imageData = zeros(ysize, xsize, 1);
0/0/
```
# A single file have many image frames

*DER BROWN*  $\%%$  $\Box$  for i=1:100; fname=flistmovie{1};  $imageData(:,:,i) = imread(fname, 'tif', i);$ end  $\frac{9}{6}$ %  $figure(1)$ subplot $(1,2,1)$ imshow(imageData(:,:,1),[]) subplot $(1,2,2)$ imshow(imageData(:,:,80),[])  $\frac{9}{6}$ %

#### Functions: imread

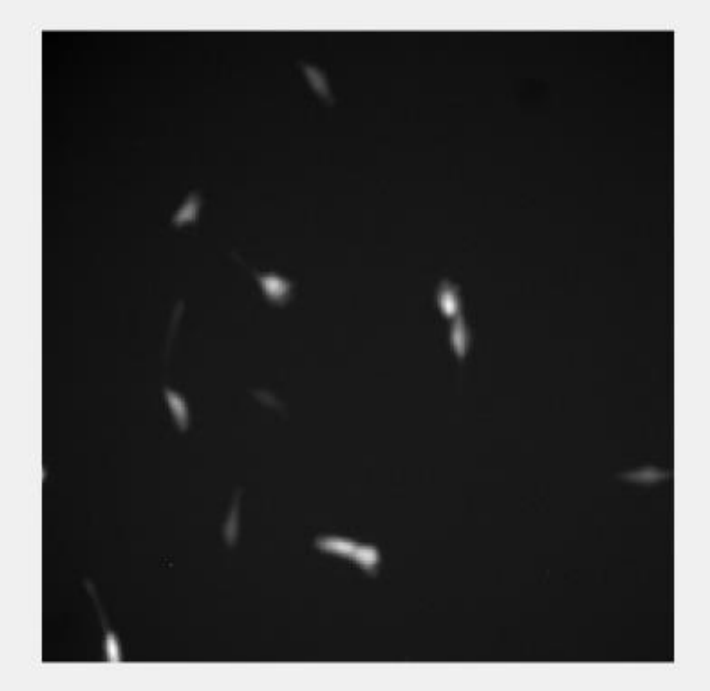

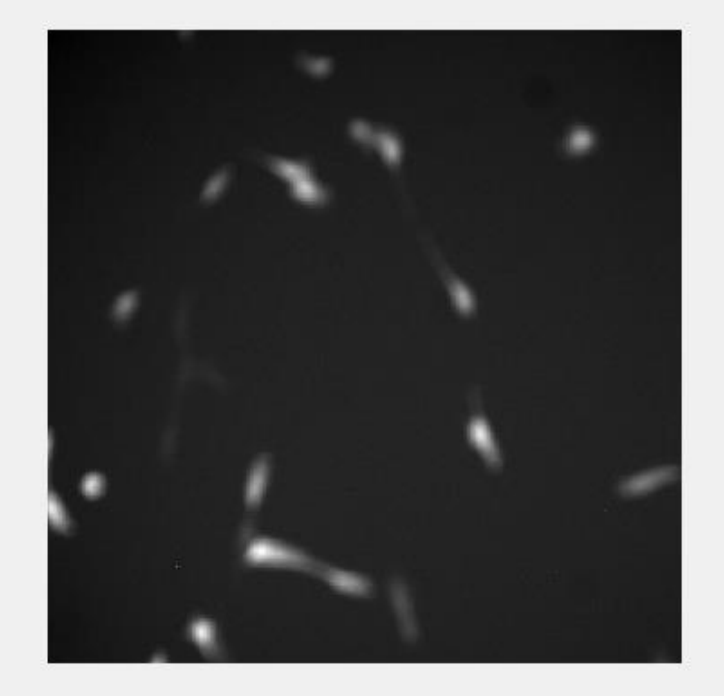

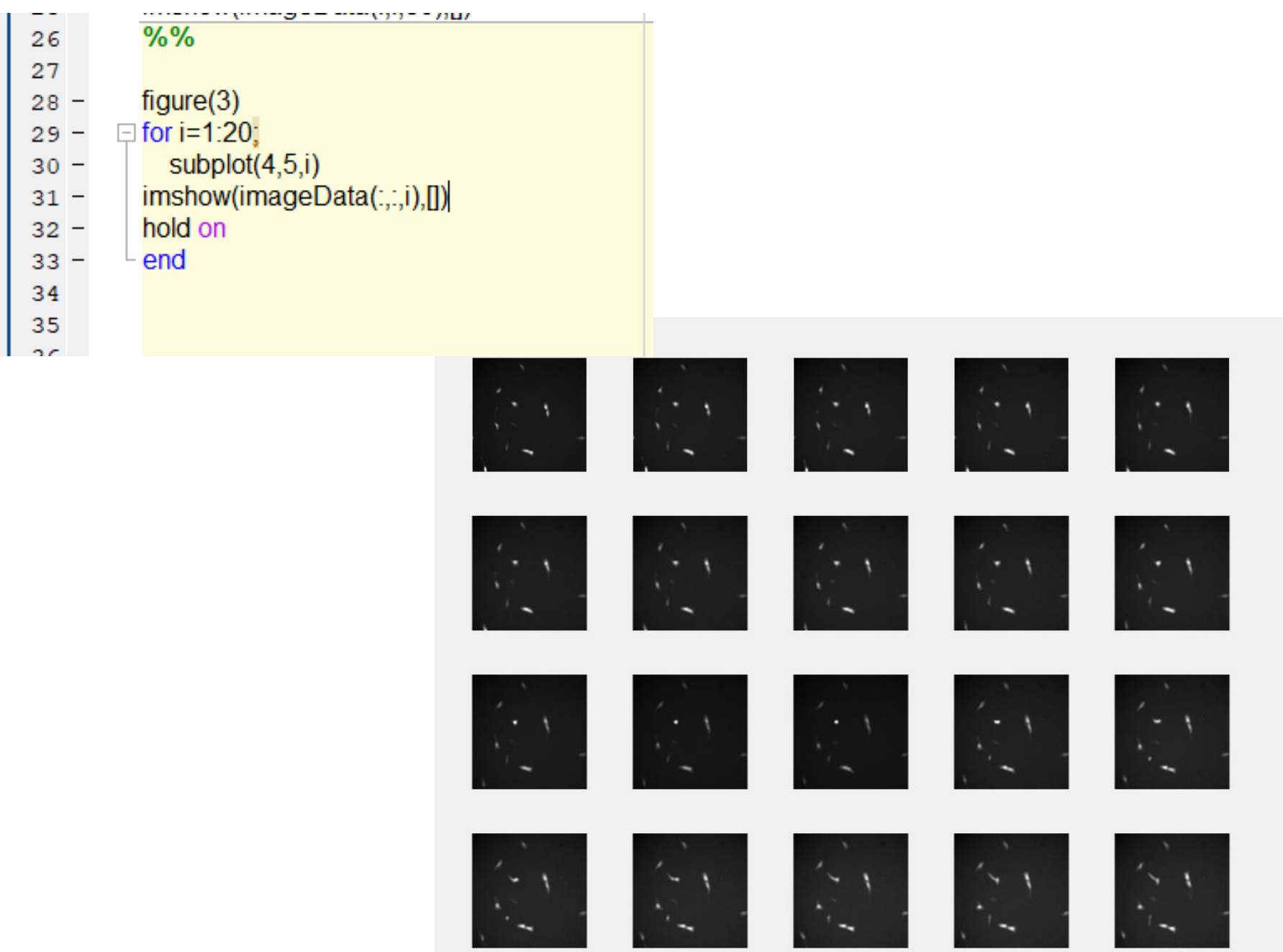

# Insert the image file into cell array

%%

imgLD{1}=double(imageData(:,:,1:80))  $smin_{\overline{z}}min(min(imgLD{1}(:,:, 1)))$ smax=max(max(imgLD{1}(:,:,1))) sration=smax/smin  $[sr, sc, sl] = find(imgl.D{1}(:,:, 1) = -smax$ 

#### $\frac{9}{6}$ %

# Now run the movie file with the following code

 $%%$  $figure(1)$ for  $i=1:80$ imshow(imgLD{1}(:,1:end,i),[]) hold on  $pause(0.2)$ end

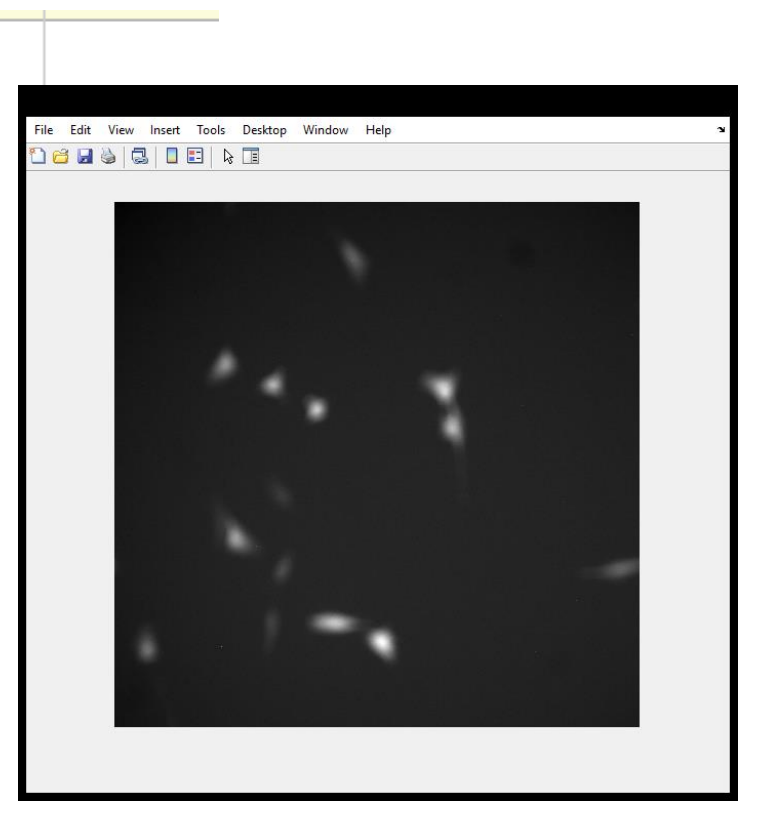

# Open hela cell movies

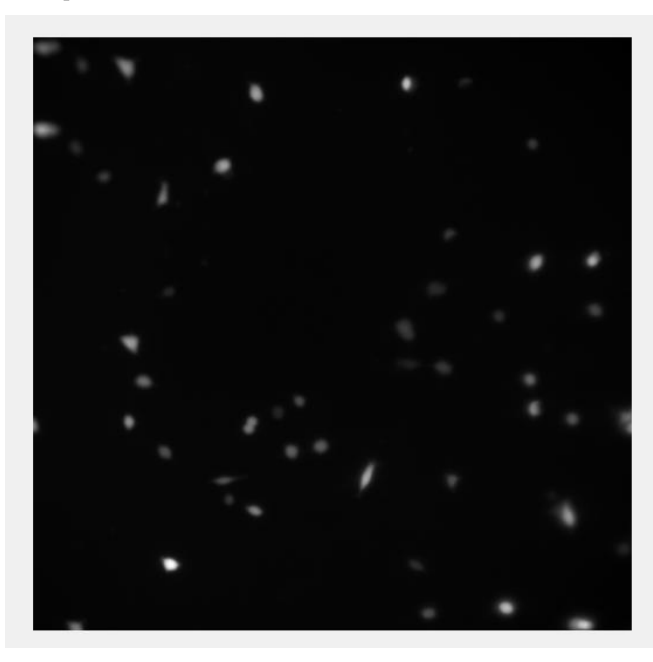

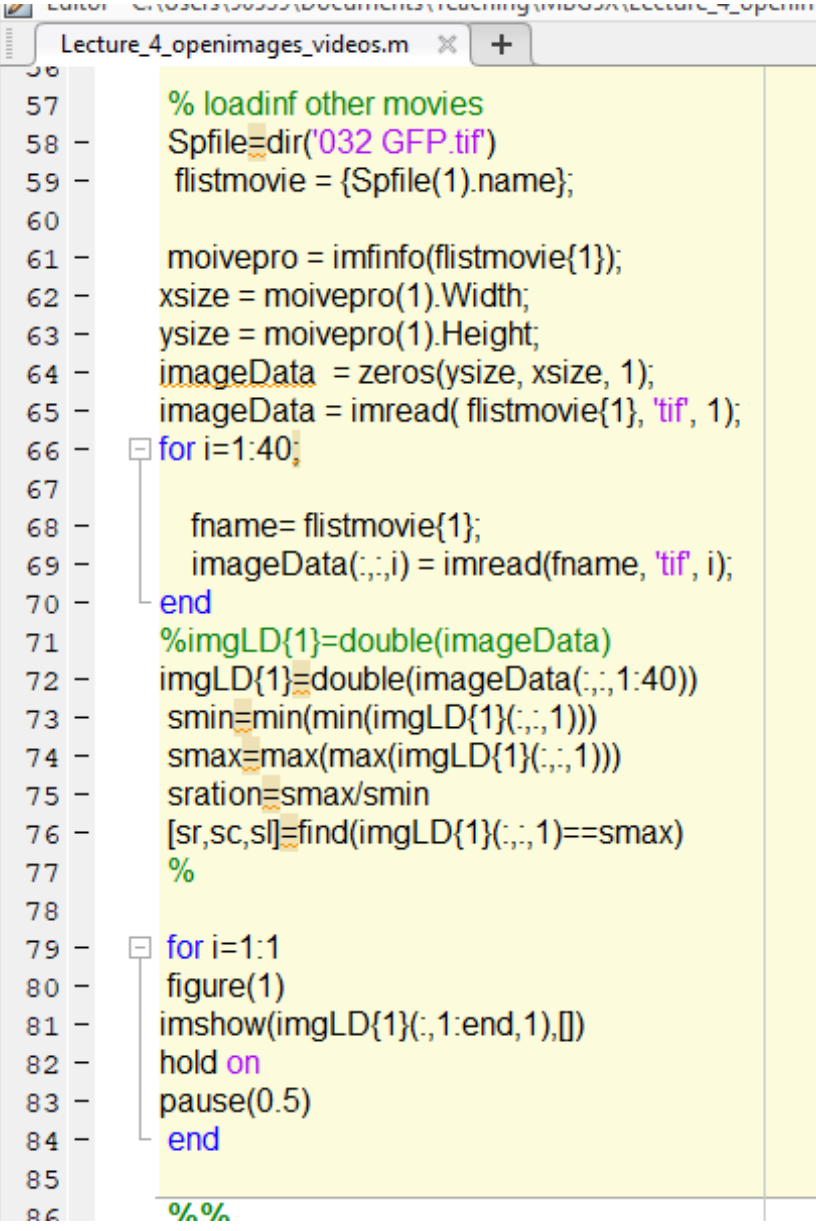

#### Sometimes movies files are saved as a individual image files

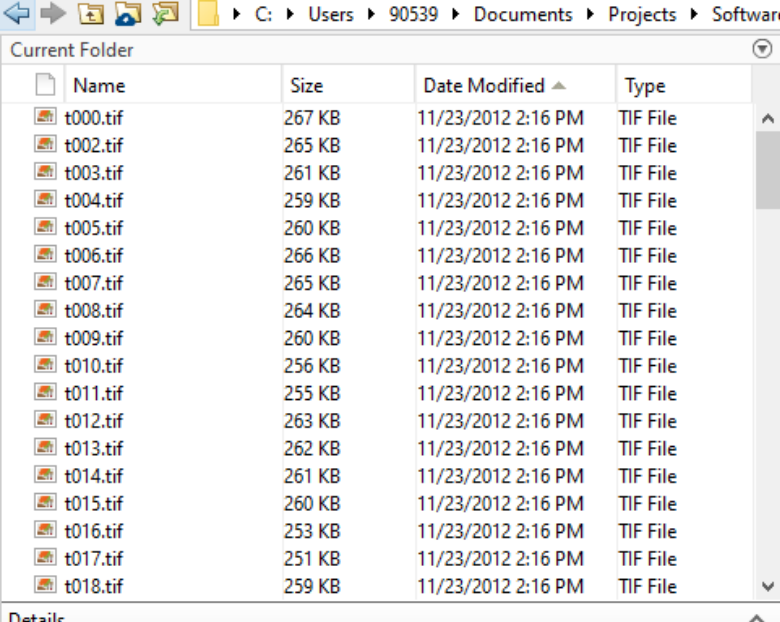

```
%%\exists for i=1:nframes:
    % read the name
    imageData(:,:,i) = imread(Spfile(i).name, 'tif', 1);end
```

```
imgLD{1}=double(imageData);
```

```
figure(1)imshow(imgLD{1,1}(:,:,40),[min(min(imgLD{1,1}(:,:,1))) max(max(imgLD{1,1}(:,:,1)))/4.0])
max(max(imgLD{1,1}(:,:,1)))min(min(imgLD{1,1}(:,:,1)))saveas(gcf,'originalfiguresim 011.tif')
```
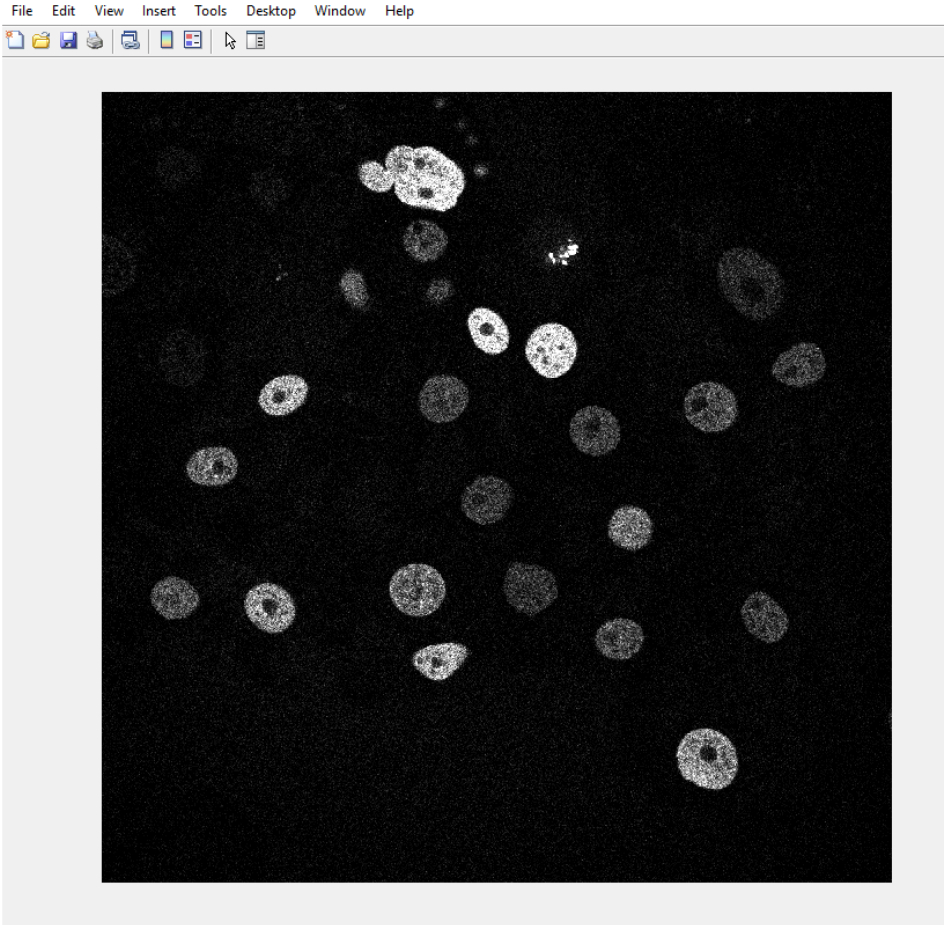

Help

# Image histograms

# Functions: reshape, find, histcounts

 $\%%$  $x =$  reshape(imgLD{1}(:,:,1),1,[]); y=sort(x,'ascend')

 $[r, c, I] \equiv \text{find}(y > 0)$ 

edges=1:1:Lcutmax n=histcounts(y(1,c(1,1):end),edges)

 $figure(2)$ bar(edges(1:151), log(n))

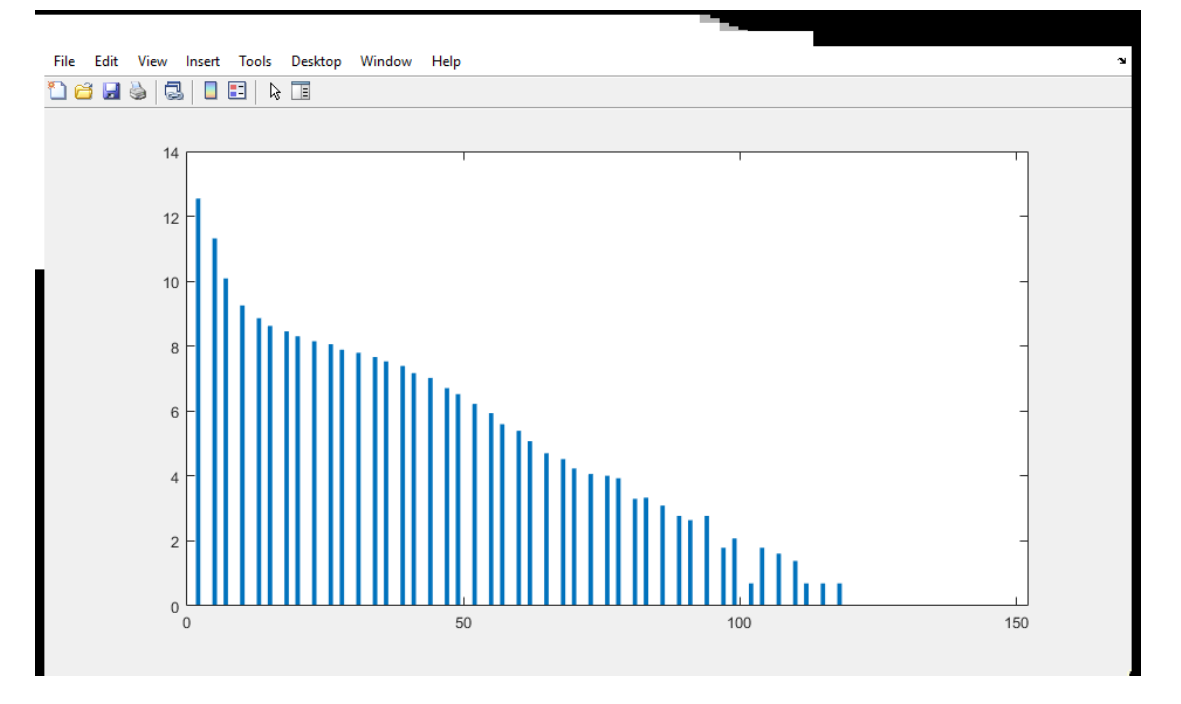

#### Watershed based segmentation

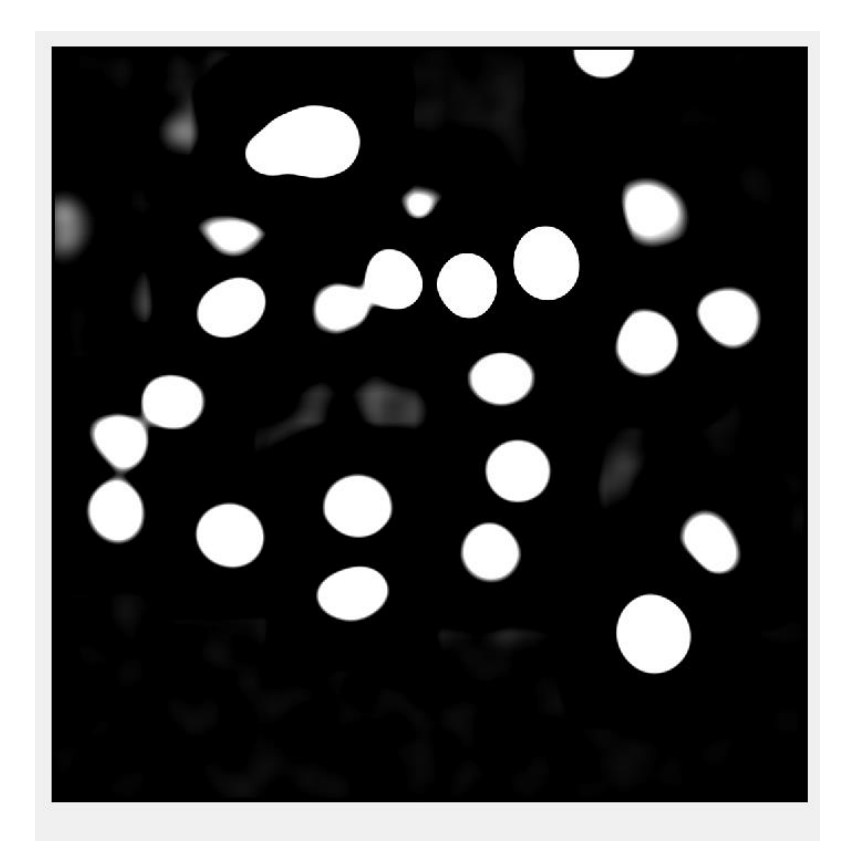

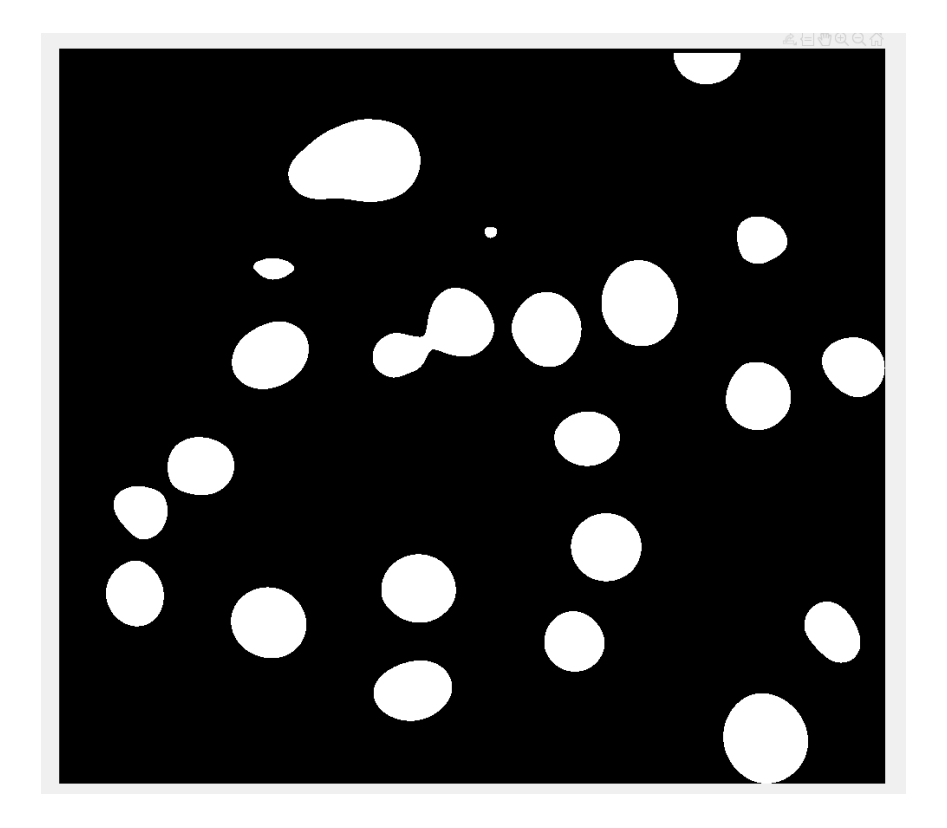

After convolution Binary image after thresholding

### Bwdist, used for the distance transform of image, Distance between pixel and nearest nonzero pixel

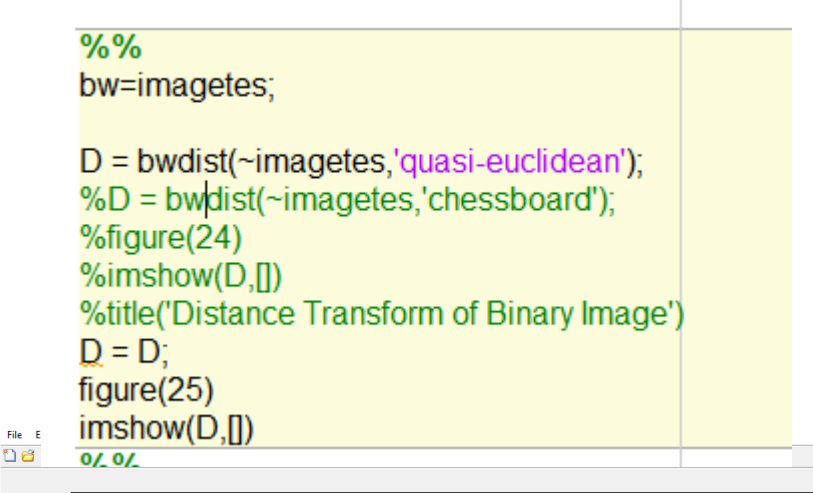

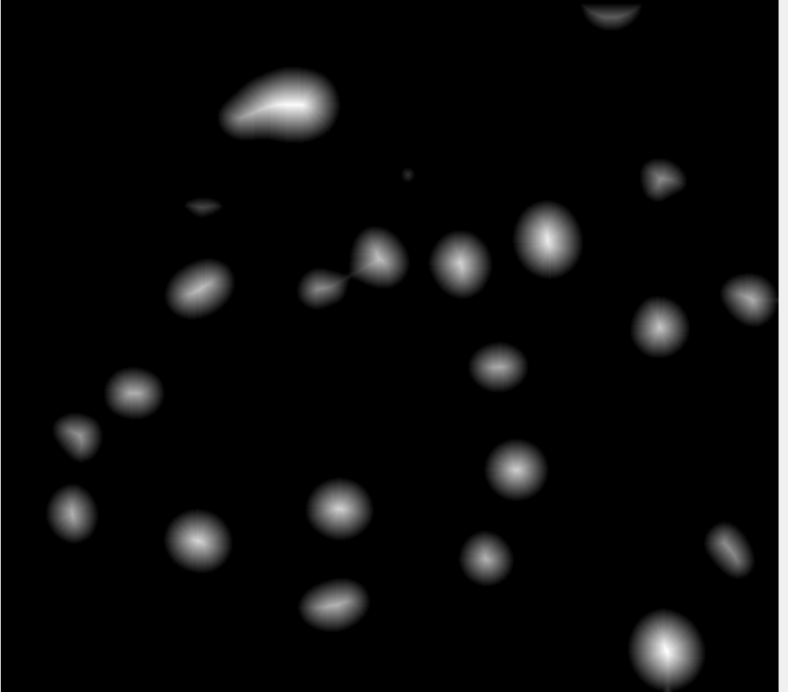

#### $%%$

File Ed

bw=imagetes;

 $D =$  bwdist(imagetes, 'quasi-euclidean'); %D = bwdist(~imagetes,'chessboard'); %figure(24)  $\frac{9}{\text{simshow}(D,\Pi)}$ %title('Distance Transform of Binary Image')  $D = D$ ;  $figure(25)$  $imshow(D,[])$ 

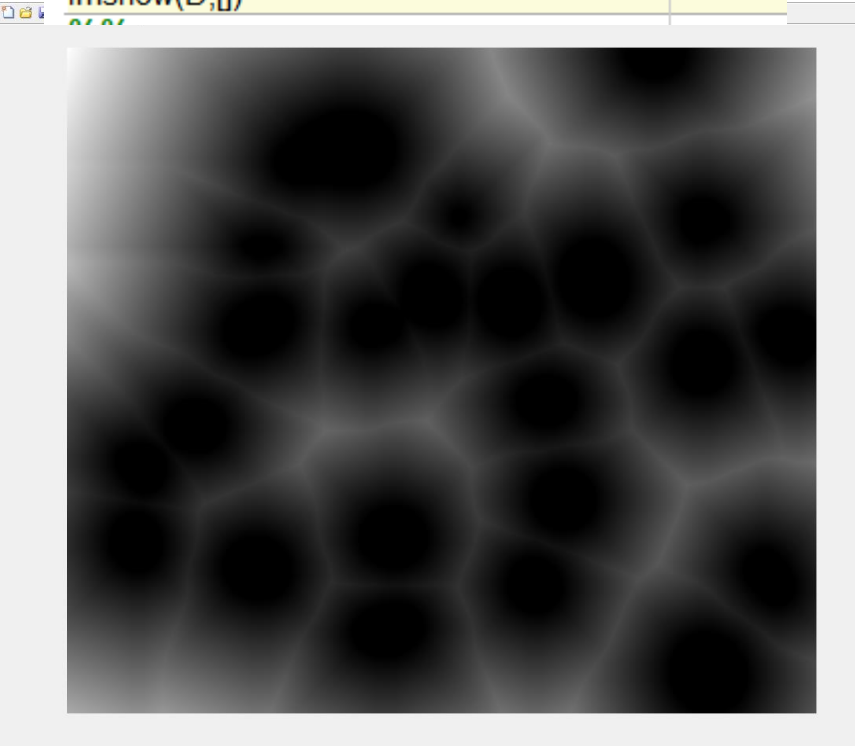

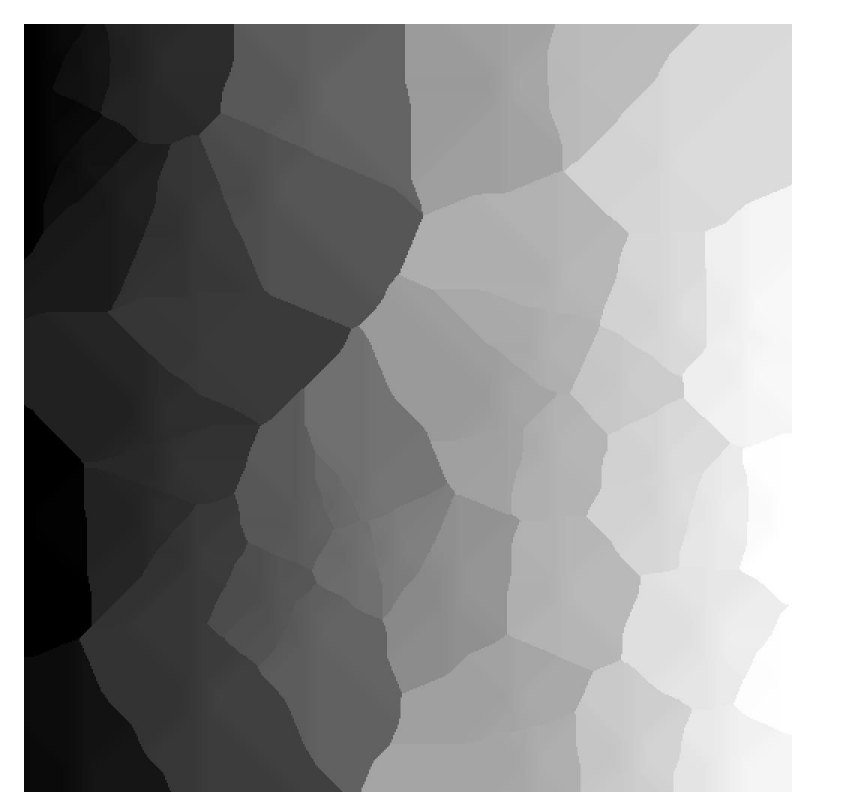

%% bw=imagetes;  $[D, idx]$  = bwdist(imagetes, 'quasi-euclidean'); %D = bwdist(~imagetes,'chessboard'); %figure(24)  $\%$ imshow $(D, []$ %title('Distance Transform of Binary Image')  $Dx = -D$ ;  $figure(25)$ subplot $(1,2,1)$ imshow(Dx,[])  $subplot(1,2,2)$  $imshow(D, [])$ figure(26)

imshow(idx,[])

#### Here we compute the regional minima

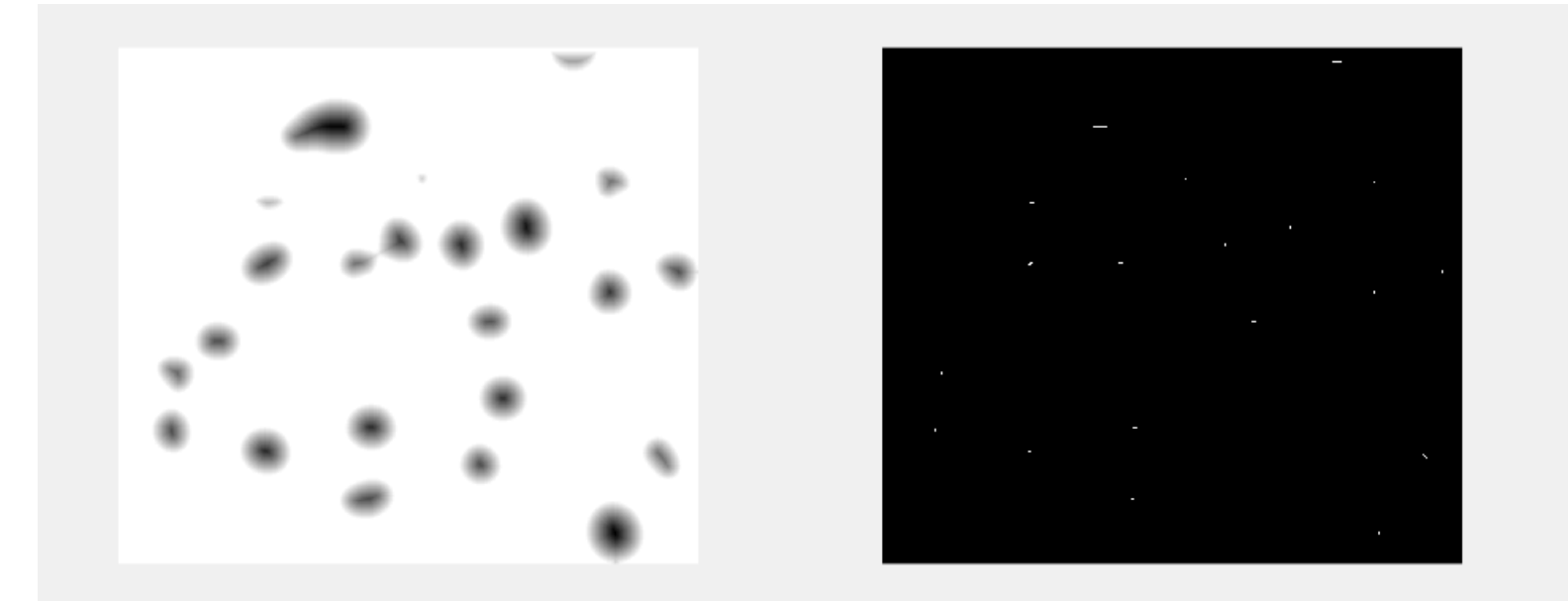

```
%%%title('Complement of Distance Transform')
%
%step 2
mask = imextendedmin((-1^*min(min(D)))^*D,36);
% figure(34)
% imshowpair(bw,mask,'blend')
\%figure(35)subplot(1,2,1)imshow(D,[])subplot(1,2,2)imshow(mask,[])
```
Here we find the global minimum for each region

## Computation of marked image

File Edit View Insert Tools Desktop Window Help

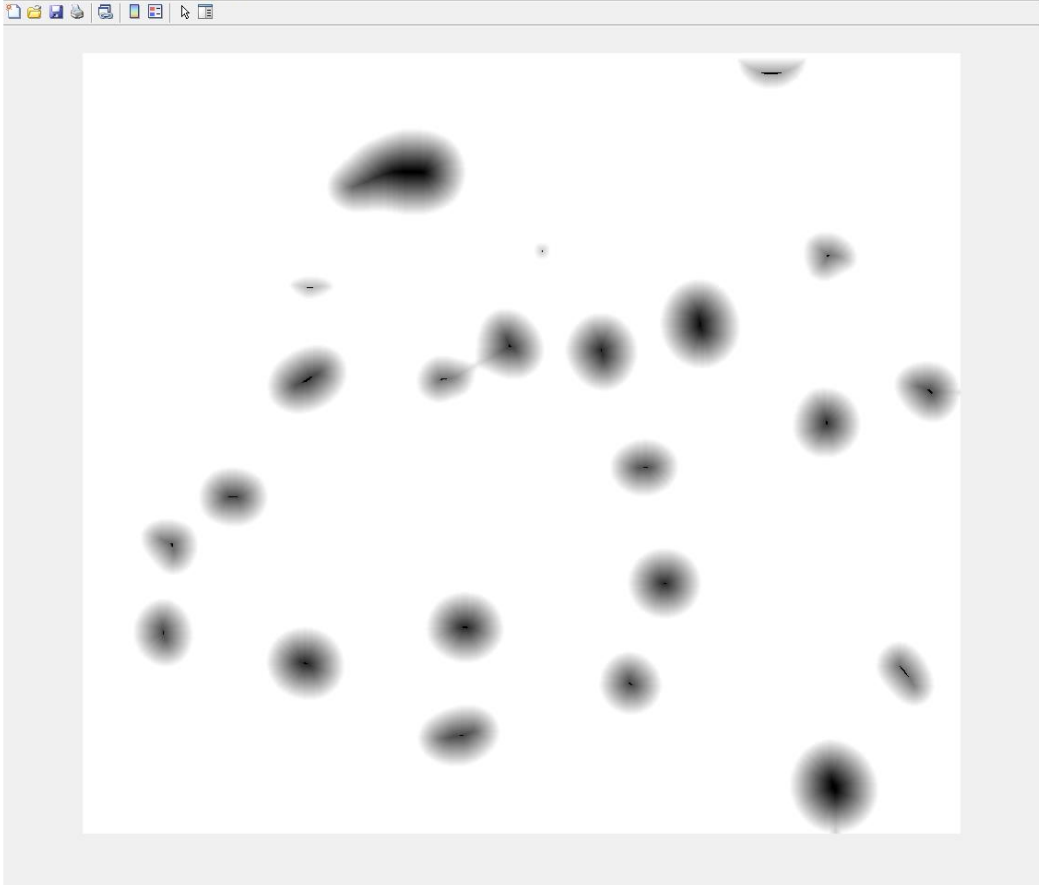

 $\frac{9}{6}\%$  $D2 =$  imimposemin(D, mask); figure(36)  $imshow(D2,[])$ 

#### Here is the watershed image

File Edit View Insert Tools Desktop Window Help 14 B I & B & B & B

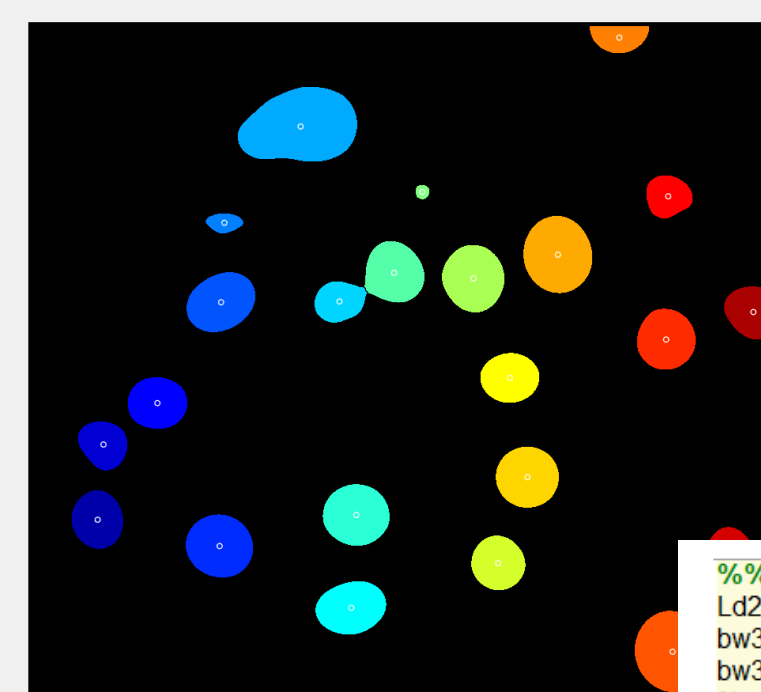

 $\%%$  $Ld2 = watershed(D2);$  $bw3 = bw;$ bw3(Ld2 == 0) = 0;  $\%$ % figure(37) % subplot $(1,2,1)$ % imshow(bw3,[])  $%$  subplot $(1,2,2)$ % imshow(Ld2,[])  $label1 = b$  bwlabel(bw3);  $rgb = label2rgb(label1, jet, [0 0 0]);$ stats = regionprops("table",label1,"Centroid", "MajorAxisLength","MinorAxisLength") figure(3) imshow(rgb) hold on plot(stats.Centroid(:,1), stats.Centroid(:,2),'ow','linewidth',1,'Markersize',5)

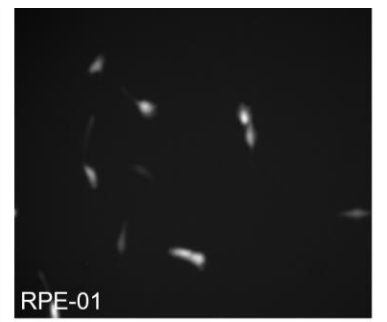

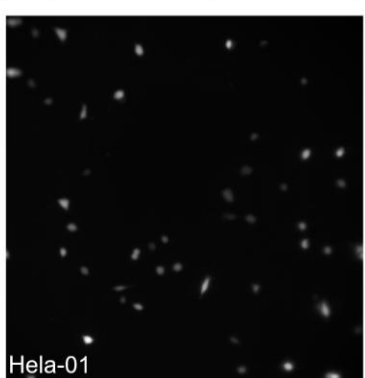

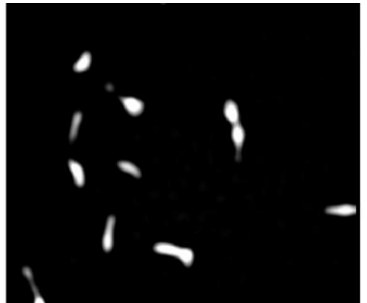

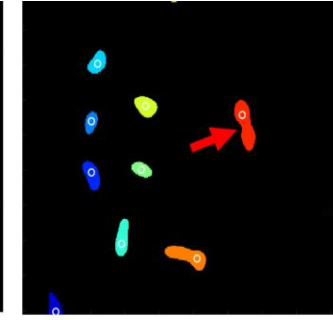

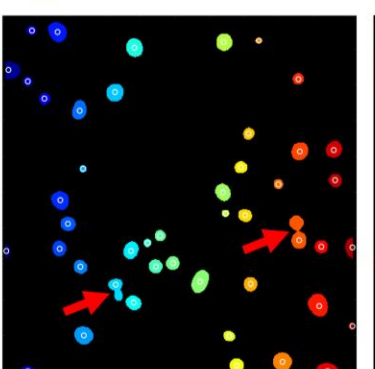

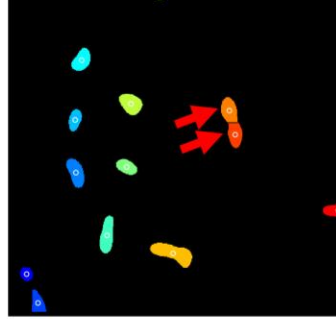

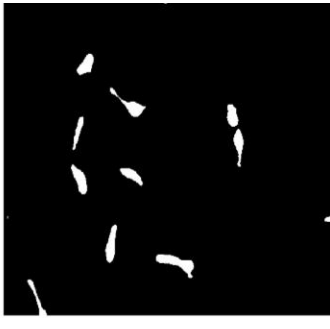

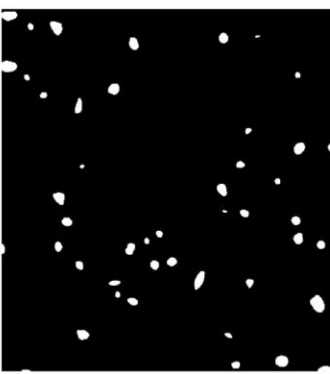

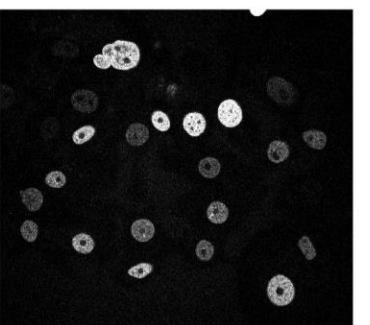

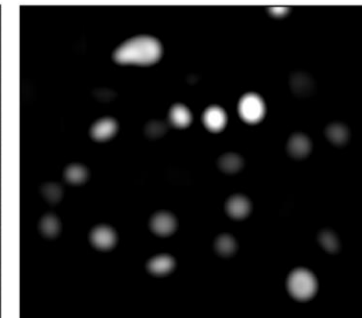

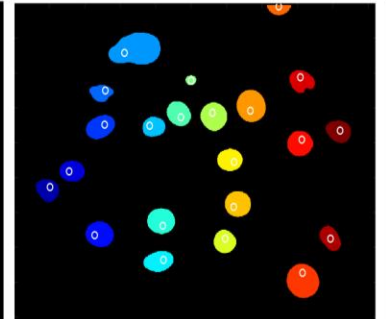

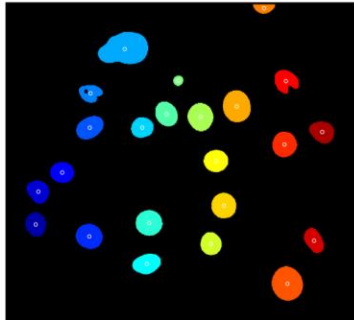

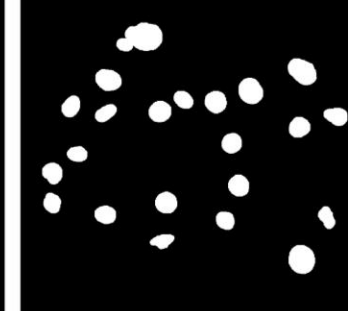

### Analysis of Hela Cells

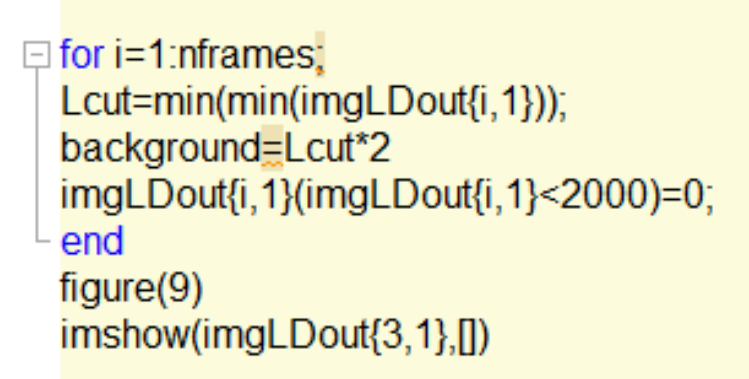

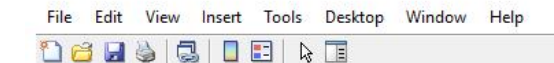

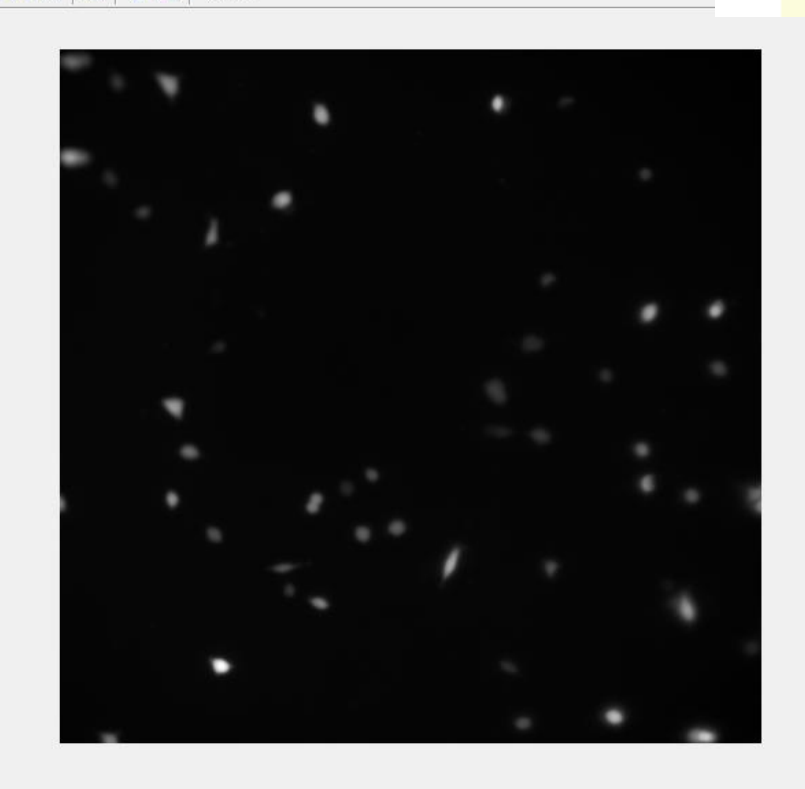

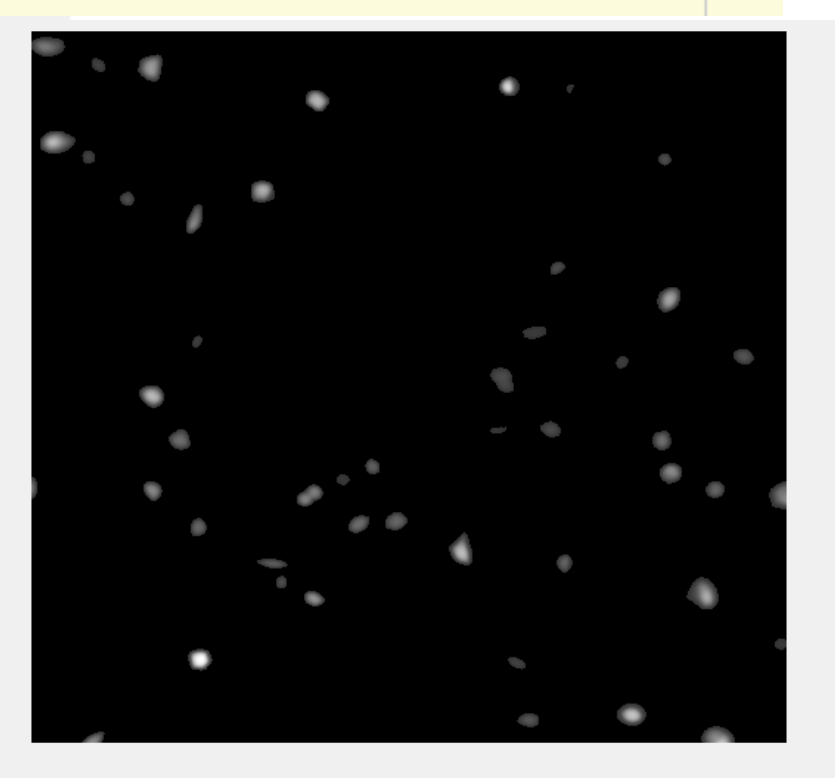

# Convoluted image

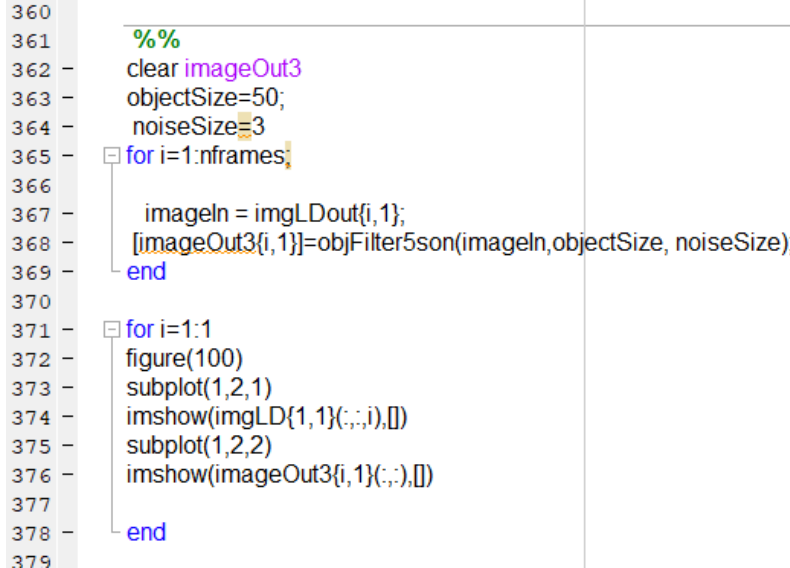

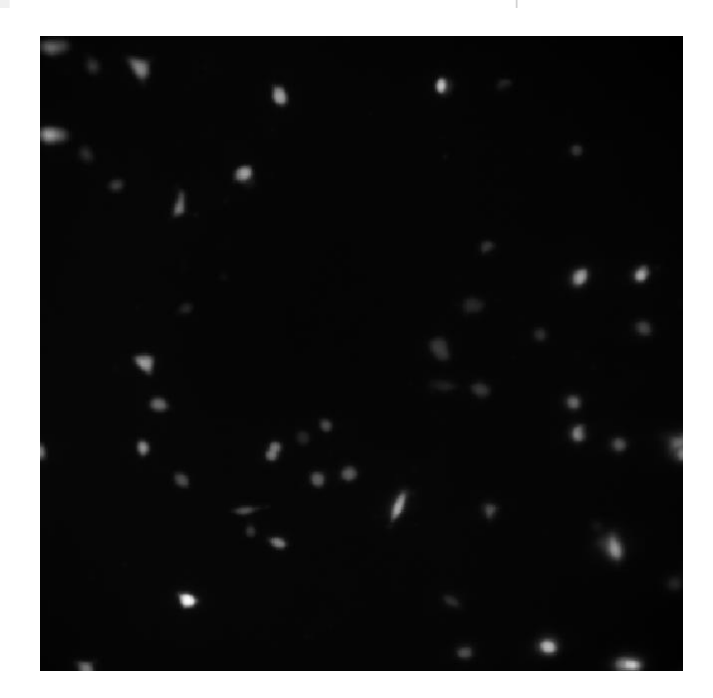

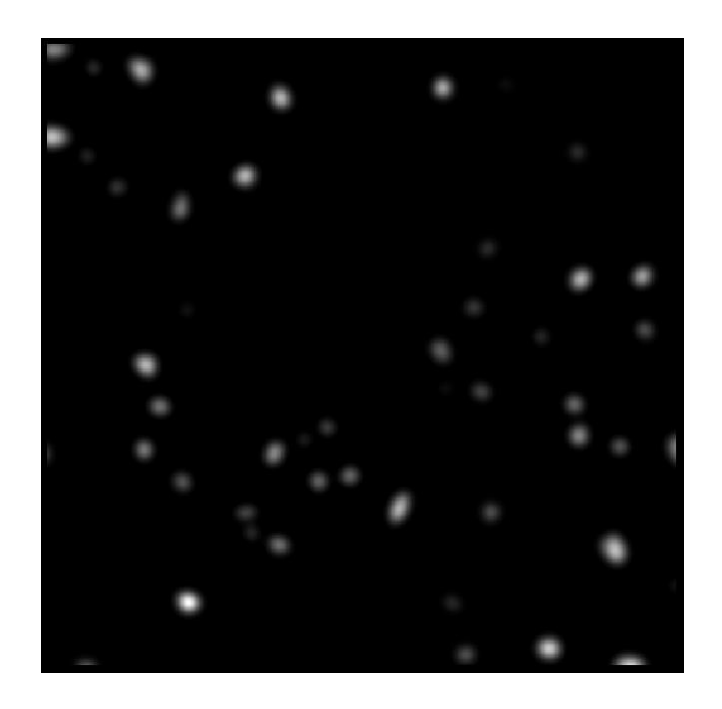

#### conv2

## It is usd to remove pixel noise and create circular objects

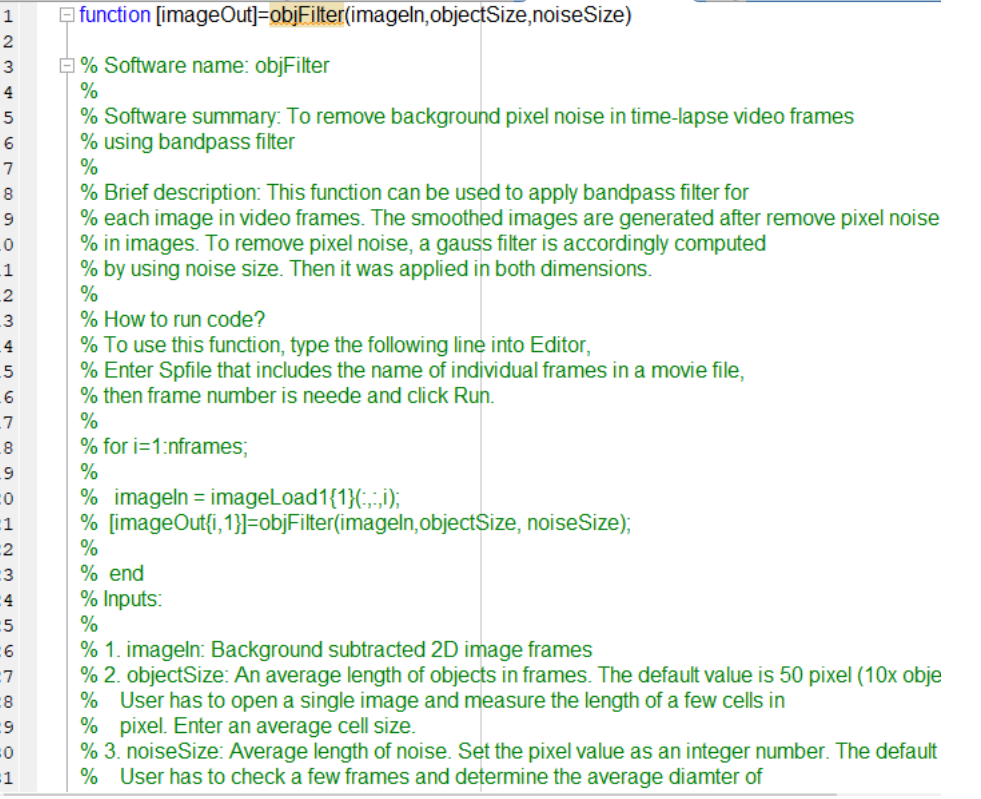

# Now we can segments the image by finging the connected pixels

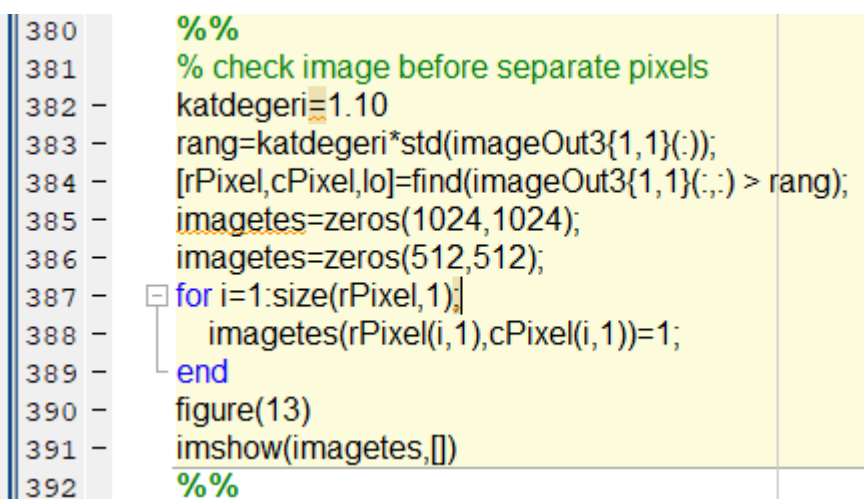

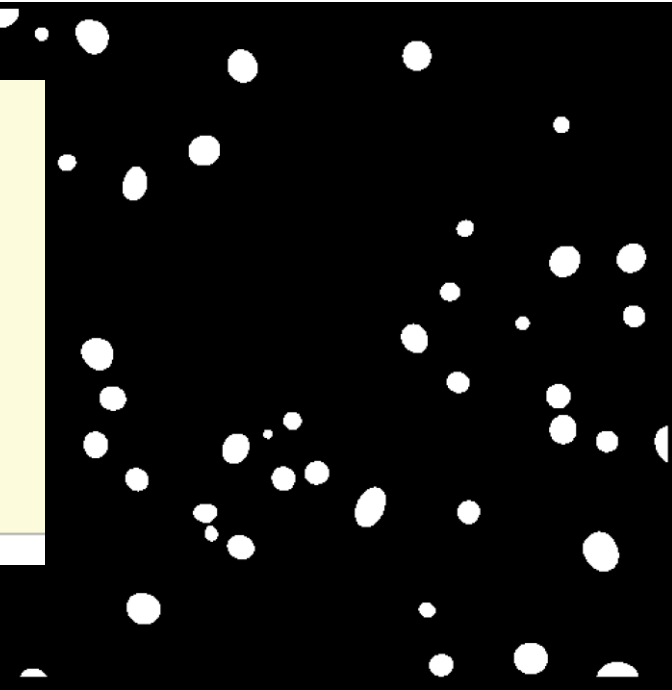

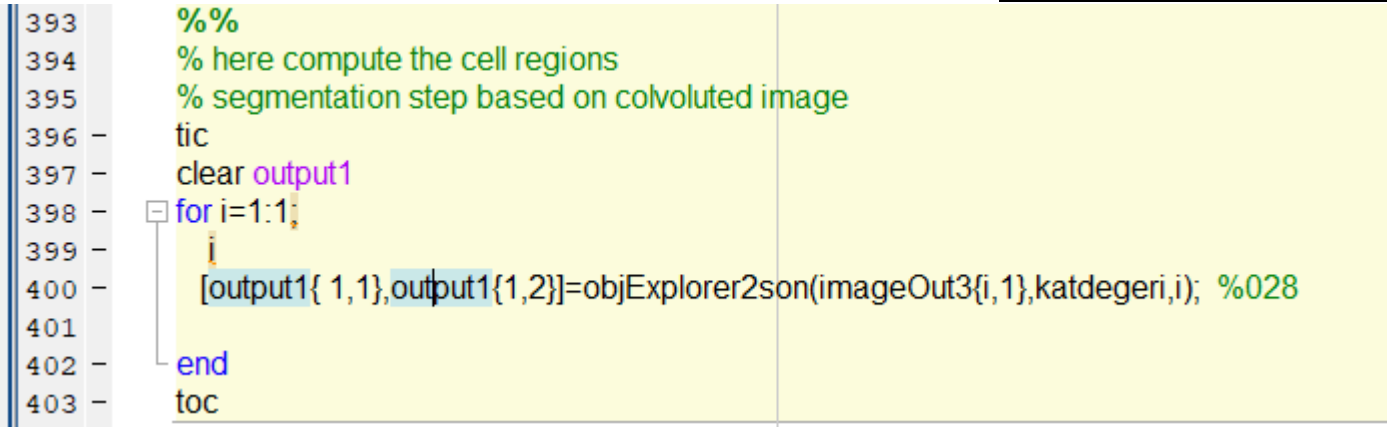

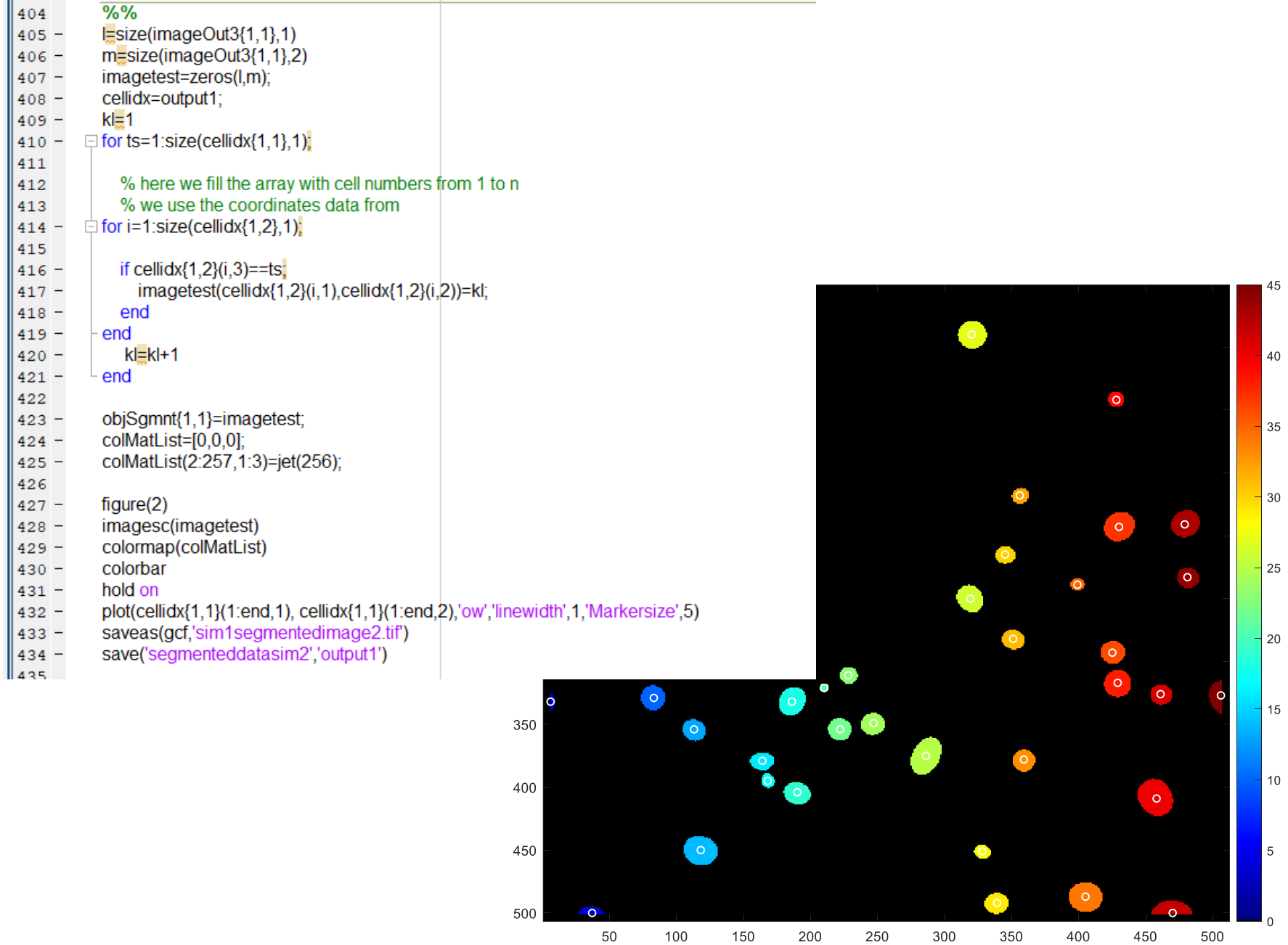

 $11.100$ 

**NOU**